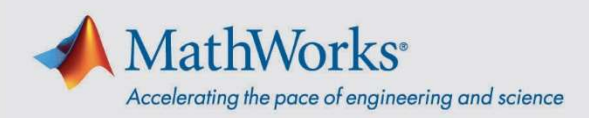

# Guide de démarrage rapide pour la licence Campus-Wide de MATLAB

# Instructions pour les utilisateurs

## Installer MATLAB sur un ordinateur personnel

- 1. Allez sur le portail de votre licence Campus-Wide communiqué par votre université.
- 2. Sous Get MATLAB and Simulink (Obtenir MATLAB et Simulink), cliquez sur Sign in to get started (Se connecter).
- 3. Connectez-vous ou créez un nouveau compte MathWorks. Vous devez utiliser votre adresse e-mail universitaire pour accéder au logiciel.
- 4. Cliquez sur Install MATLAB (Installer MATLAB) et suivez les consignes pour télécharger et installer les produits MATLAB. Lorsque vous y êtes invité, sélectionnez la licence appelée MATLAB (Individual).

La première fois que vous exécutez MATLAB sur un ordinateur particulier, vous êtes invité à vous connecter à votre compte MathWorks. Vous pouvez ensuite travailler hors ligne sur cet ordinateur.

### Accéder à MATLAB Online

MATLAB Online vous permet d'accéder à MATLAB à partir d'un navigateur web. Accédez à *matlab.mathworks.com*, puis cliquez sur **Open MATLAB Online** (Ouvrir MATLAB Online).

#### Accéder aux formations en ligne

Vous bénéficiez d'un accès illimité à des autoformations interactives, incluses dans la licence. Accédez à *matlab.mathworks.com*, puis dans le menu à gauche, cliquez sur **Online Training** (Formation en ligne) pour accéder à l'ensemble des formations en ligne.

 $m$